## Activate from dongle

## **Offline**

 $\widehat{\bullet}$  Off line

In these cases, you need to prepare a machine with internet access which will play as a proxy to our INSCAPE DATA license server. You send out a request file from the NVM2000 machine to the proxy and reply to INSCAPE DATA license server. INSCAPE DATA license server issues a license file after having authenticated request file. Save the license file on NVM2000 machine to make the NVM2000 work.

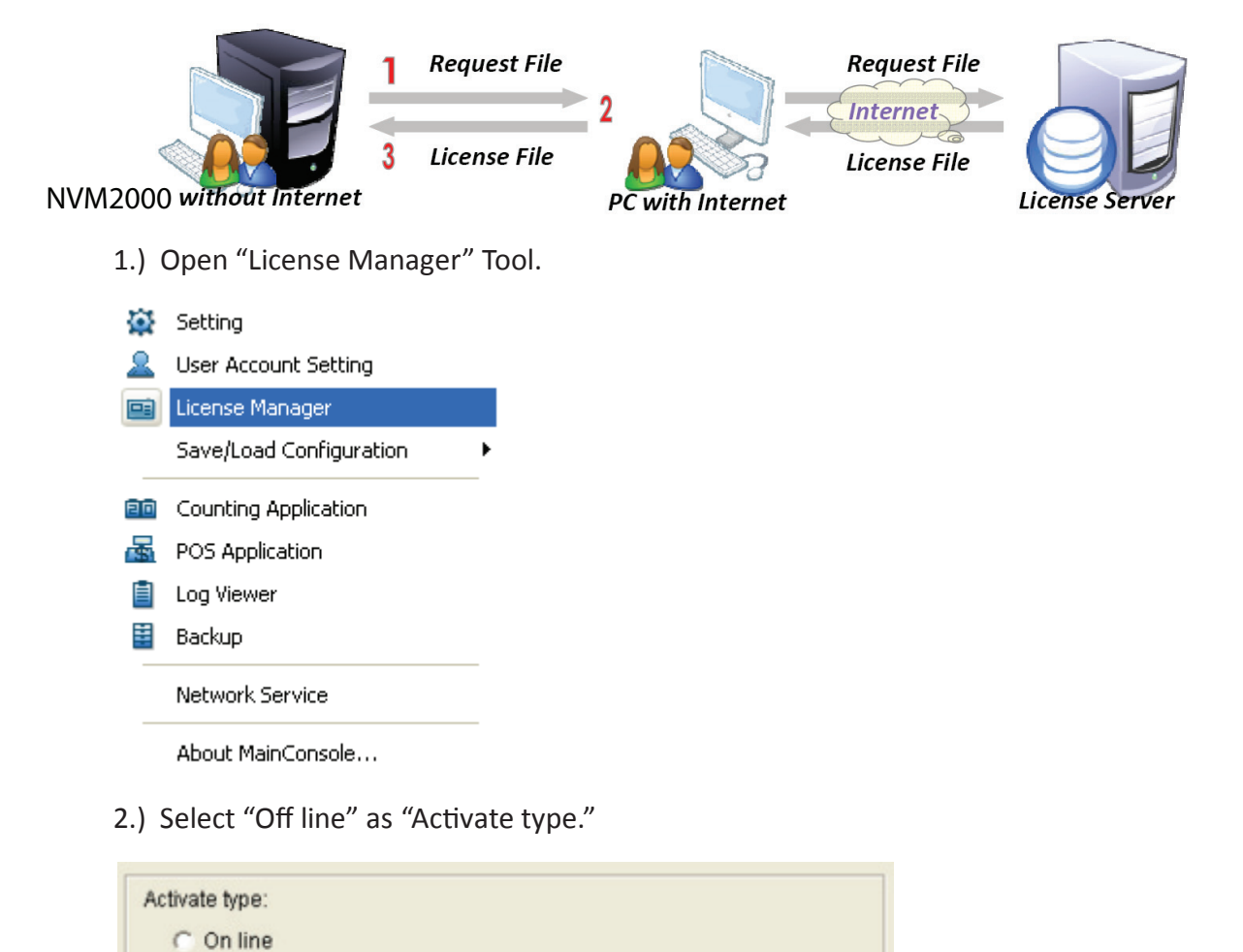

3.) Select "Activate from dongle", make sure the dongle is installed properly before activation, and then click on "Activate" button.

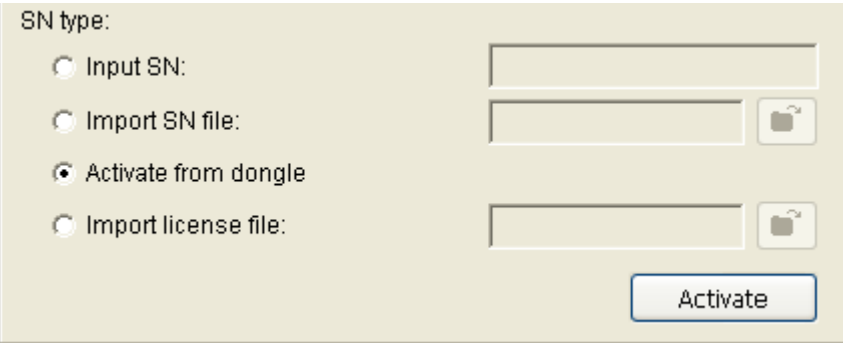

4.) When you click on activate, it will prompt a window to ask where you want to save the off line license files, please make a new folder, name it offline license, to save these files then click on OK. Please remember to take this folder to another PC which is connected to Internet.

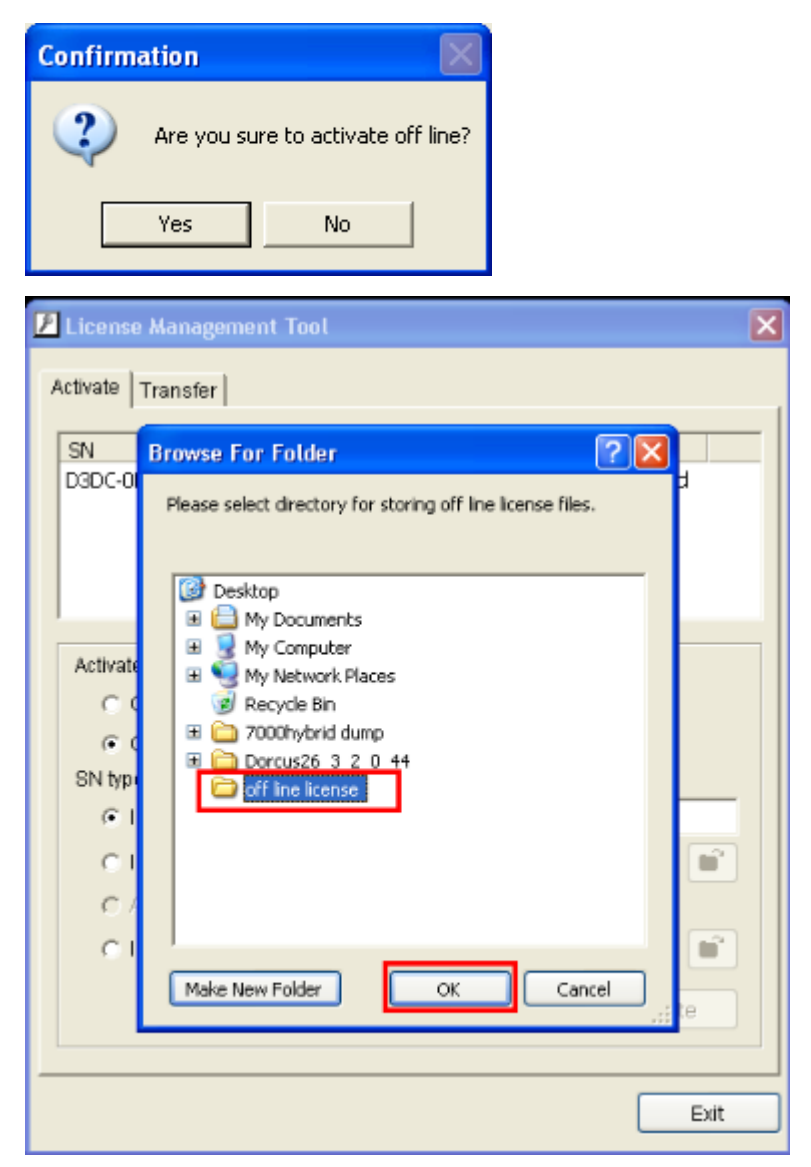

5.) In another PC which is connected to internet, in the folder you created, off line license, please find a file named OffLineTool.exe and execute it, click "Activate" to send the request file to the license server.

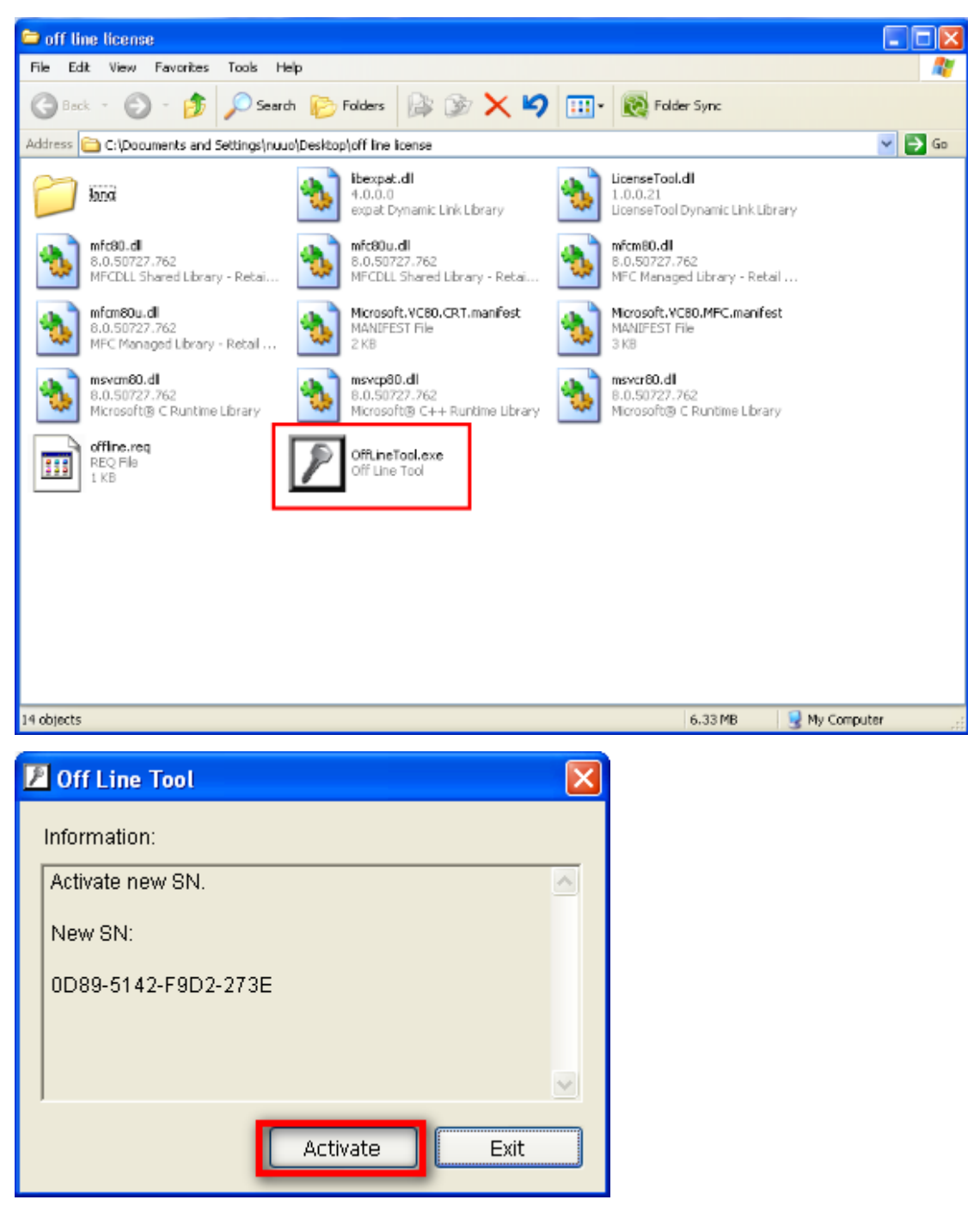

6.) When you click on activate, it will prompt a windows to ask where you want to save "License file" (dll format). Please remember to take this license file to the original computer which is not connected to the internet.

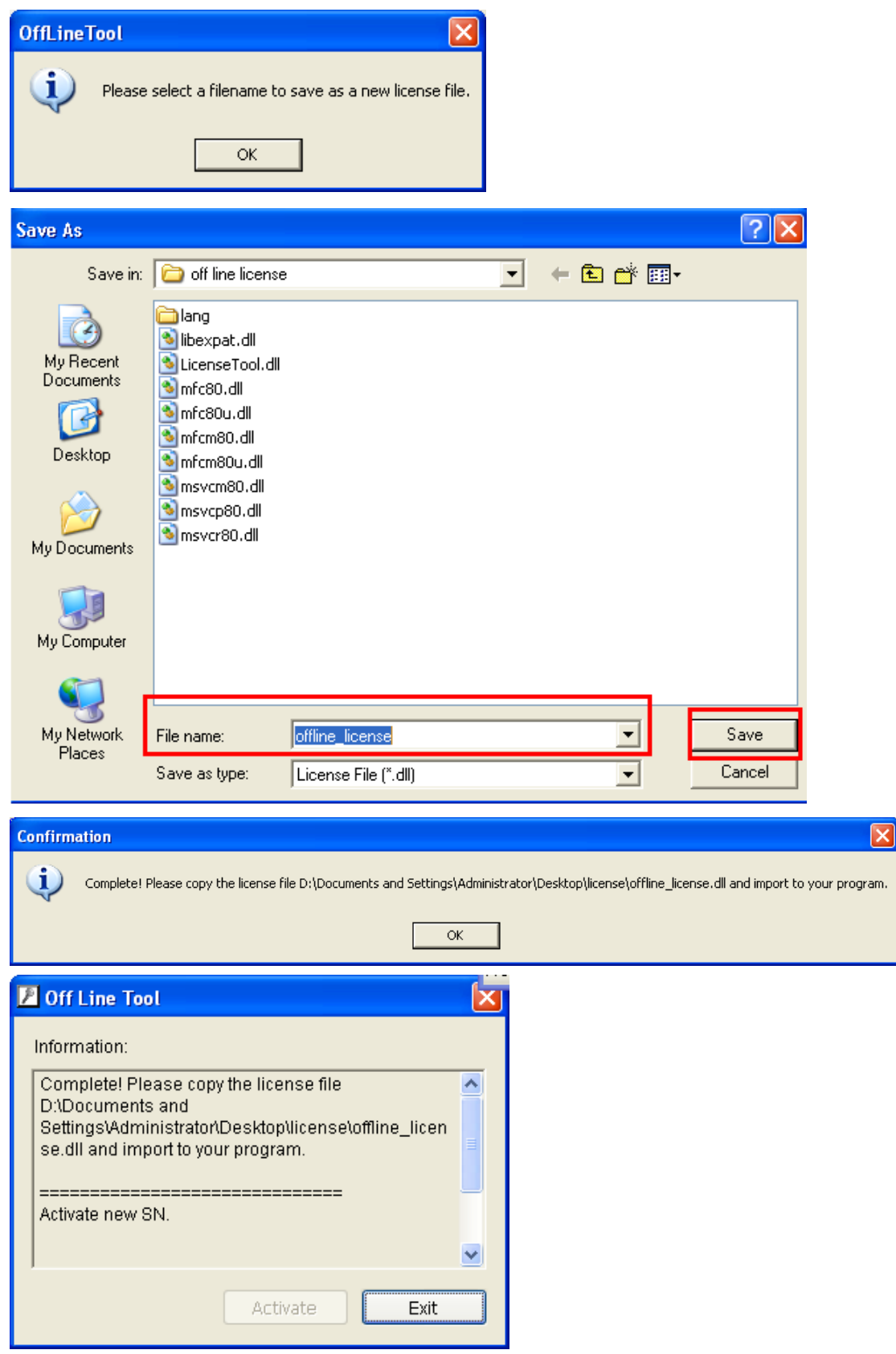

7.) Go back to the original computer which is not connected to internet and open "License Manager" Tool again, select "Import license file" and its path, then click "Activate" button to activate.

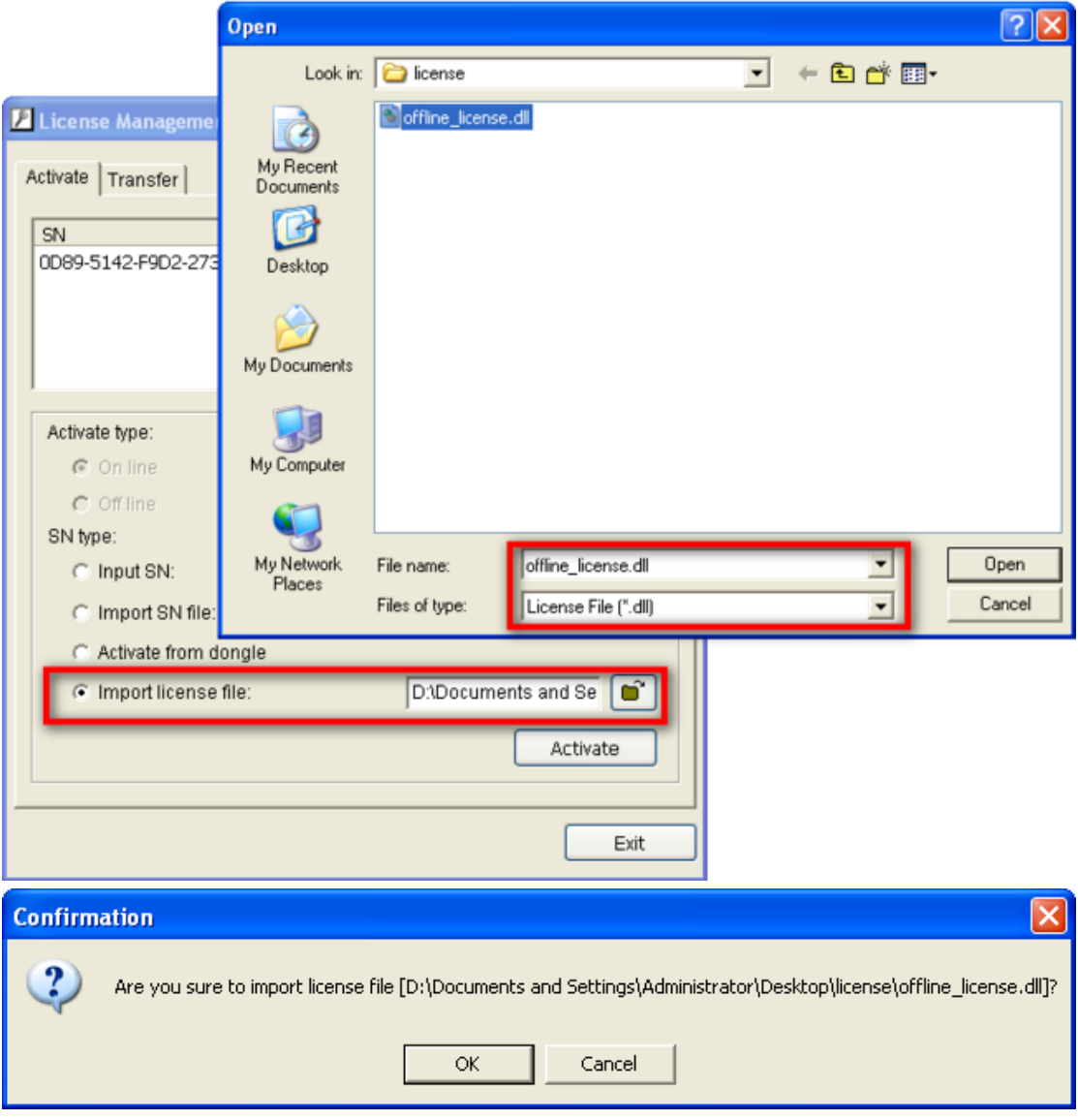

8.) Mainconsole will restart if the license file is imported successfully.

Note: After the conversion, the dongle will be invalid.

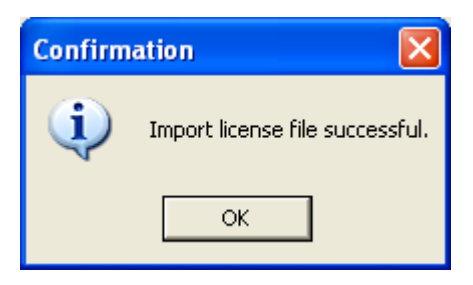